# **System-On-Chip zum Messen, Steuern und Regeln**

Mikrocontroller mit Analogfunktionen reduziert Systemaufwand

Dr. Claus Kühnel

Microchip, bekannt durch die breite Palette an Mikrocontrollern der PICmicro®-Familie, bietet zunehmend mehr Analog- und Interface-Komponenten an. Ein Blick in die Microchip Website zeigt eine breite Produktpalette [www.microchip.com/1010/pline/analog/index.htm].

Das Beherrschen analoger und digitaler Funktionen auf dem gleichen Silizium ermöglicht aber weitergehende Produkte, wie die sogenannten "PICmicro® Advanced Analog Microcontrollers". Diese PICmicro-Familie wurde speziell für Anwendungen der Mess-, Steuerungs- und Regelungstechnik entwickelt und kann sensor- bzw. aktornah bestimmte Verarbeitungsfunktionen übernehmen.

Ziel dieses Beitrages ist es, einige Möglichkeiten der On-Chip-Peripherie der Mikrocontroller PIC16C781 bzw. PIC16C782 aufzuzeigen und erste Erfahrungen mit diesem Chip mitzuteilen. Die On-Chip-Peripherie besteht aus den folgenden Komponenten:

- 8-Bit Analog-Digitalumsetzer
- 8-Bit Digital-Analogumsetzer
- **•** Operationsverstärker
- zwei Komparatoren
- programmierbarer Switch-Mode-Controller
- **Spannungsreferenz**
- **EXECTED F** zwei Timer mit Prescaler
- **Part of programmierbare Unterspannungsdetektion**

Der eigentliche Mikrocontroller-Kern ist eine normale Mid-Range-CPU der PICmicro-Familie und wird bei den Betrachtungen nicht im Vordergrund stehen.

#### **1. Mixed-Signal-Mikrocontroller PIC16C78x**

Die Hauptmerkmale der PIC16C78x wurden bereits in der Einleitung herausgestellt. Der Unterschied zwischen dem PIC16C781 und dem PIC16C782 liegt nur im verfügbaren Programmspeicher. Der PIC16C781 weist 1 K Worte (zu 14 Bit) Programmspeicher auf, während dieser beim PIC16C782 2 K Worte beträgt.

Die PIC16C78x sind in einem 20-poligen Gehäuse untergebracht, was bei den zahlreichen Funktionsgruppen zu einer Mehrfachbelegung einzelner Anschlüsse führen muss. Abbildung 1 zeigt die Anschlussbelegung mit den betreffenden Bezeichnungen. Abbildung 2 zeigt das Blockschaltbild des Mikrocontrollers PIC16C782.

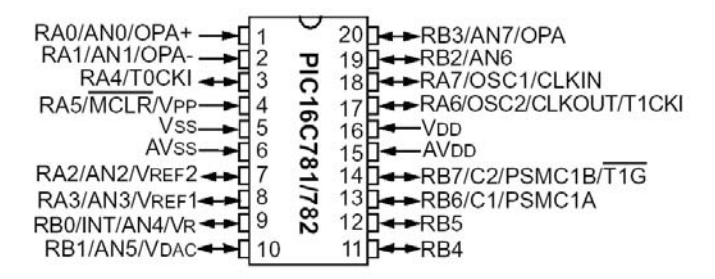

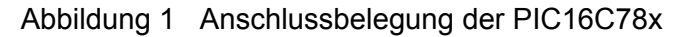

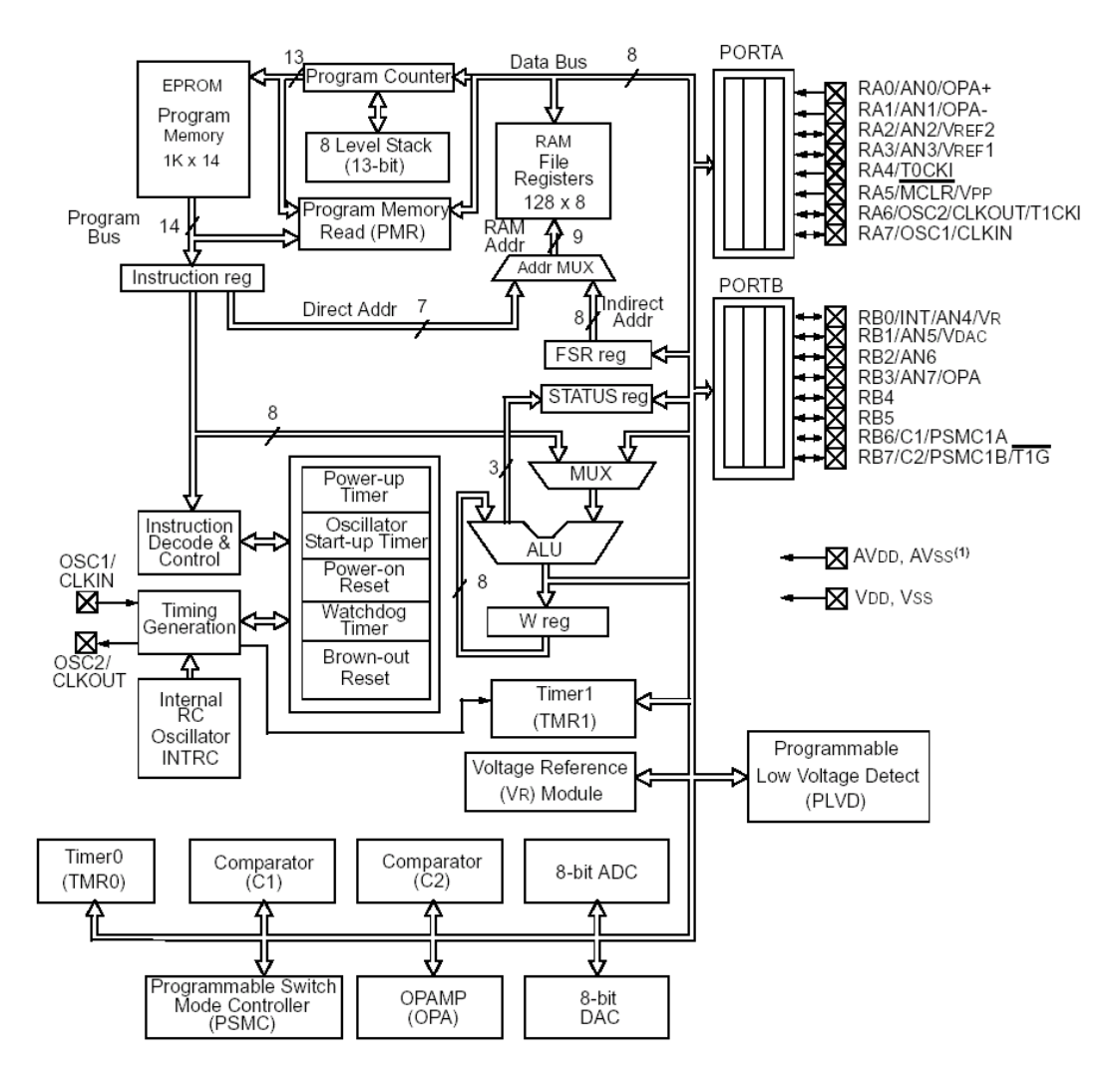

Abbildung 2 PIC16C782 Blockschaltbild

Die Zuweisung der Anschlüsse der PIC16C78x zu den gewünschten Funktionsgruppen auf dem Chip wird über Multiplexer vorgenommen. Special Function Register steuern diese Multiplexer. Abbildung 3 zeigt die analogen Funktionsgruppen des PIC16C782 einschließlich der für die Verknüpfung auf dem Chip verantwortlichen Multiplexer.

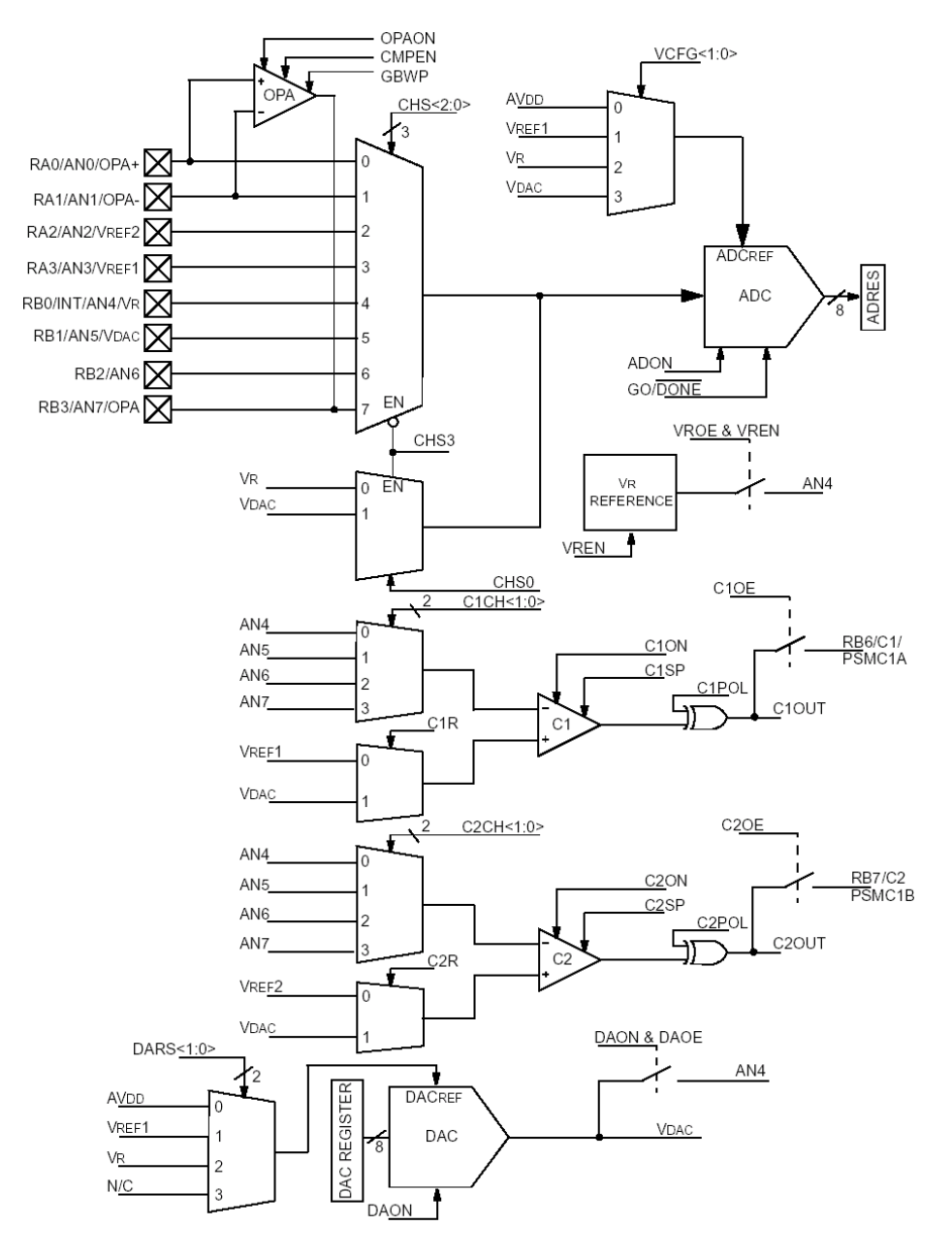

Abbildung 3 Blockschaltbild der analogen Funktionsgruppen

Damit eine fehlerfreie Initialisierung der Peripherie sowie der Multiplexer erfolgt, muss eine sorgfältige Planung vorgenommen werden.

Microchip bietet zur Einarbeitung in diese Mikrocontroller das Evaluationboard PICDEM™ MCS1 und ein grafisches Konfigurationstool (GUI) an, mit dem auch gleich der Initialisierungscode generiert werden kann. Abbildung 4 zeigt das Evaluationboard. In der Mitte befindet sich eine Pfostenleiste, auf die jeder Anschluss des Mikrocontroller geführt ist. Der eingesetzte Mikrocontroller kommuniziert seriell (RS-232) über ein Monitorprogramm mit dem GUI auf dem Entwicklungs-PC.

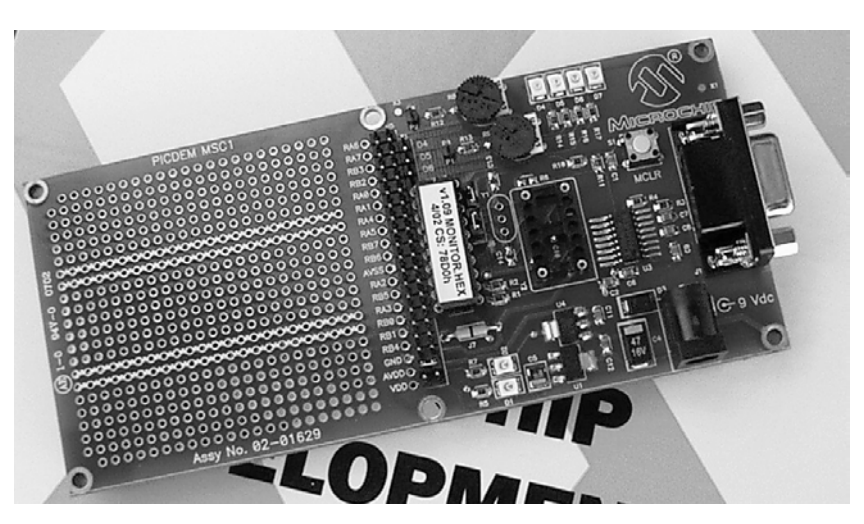

Abbildung 4 Evaluationboard PICDEM™ MCS1

# **2. Anwendungsbeispiele**

#### **2.1. Analog-Digitalumsetzer**

Alle Komponenten zur analogen Messwerterfassung sind auf dem PIC16C78x integriert. Mit dem Operationsverstärker kann ein bandbegrenzender Tiefpass aufgebaut werden. Der Analog-Digitalumsetzer (ADU) besitzt eine vorgeschaltete Sample&Hold-Stufe. Als Referenzspannungsquelle kann die interne Bandgap-Referenz verwendet werden. Die Taktfrequenz der AD-Umsetzung wird vom Systemtakt abgeleitet. Für den zyklischen Start der AD-Umsetzung sorgt ein Timerinterrupt.

Bei der Dimensionierung des vorzuschaltenden Tiefpasses wurde von der folgenden Überlegung ausgegangen:

- Verwendung des internen Oszillator ( $f_{osc}$  = 4 MHz typ.)
- Periode der AD-Umsetzung 10 µs (bei einer Umsetzzeit von max. 6 µs)
- Grad des vorgeschalteten Tiefpasses maximal drei, da nur ein Operationsverstärker verfügbar ist

Das ideale Signal-Rauschverhältnis berechnet sich nach der Beziehung

 $SNR$  [dB] = 6.02  $\cdot$  n + 1.76

Der Parameter n bezeichnet die Auflösung der AD-Umsetzers. Demzufolge muss die Dämpfung ca. 50 dB betragen.

Mit dem Programm FilterLab<sup>®</sup> von Microchip kann die Dimensionierung des Tiefpasses sehr einfach vorgenommen werden. Abbildung 5 zeigt die Ergebnisse der Berechnung für eine Grenzfrequenz des Tiefpassfilters von 10 kHz. Bei einer Chebyshev-Charakteristik des Filters wird mit einem Filter dritten Grades eine Dämpfung von 53,7 dB erreicht.

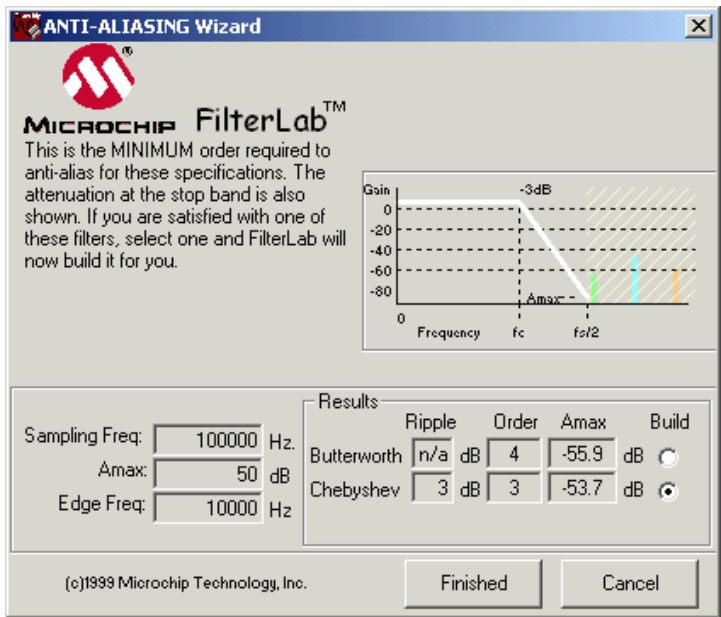

Abbildung 5 Tiefpass-Berechnung mit dem Programm FilterLab

Das Filterprogramm dimensioniert außerdem das zu entwerfende Filter. Abbildung 6 zeigt das dimensionierte Tiefpassfilter nach Sallen&Key.

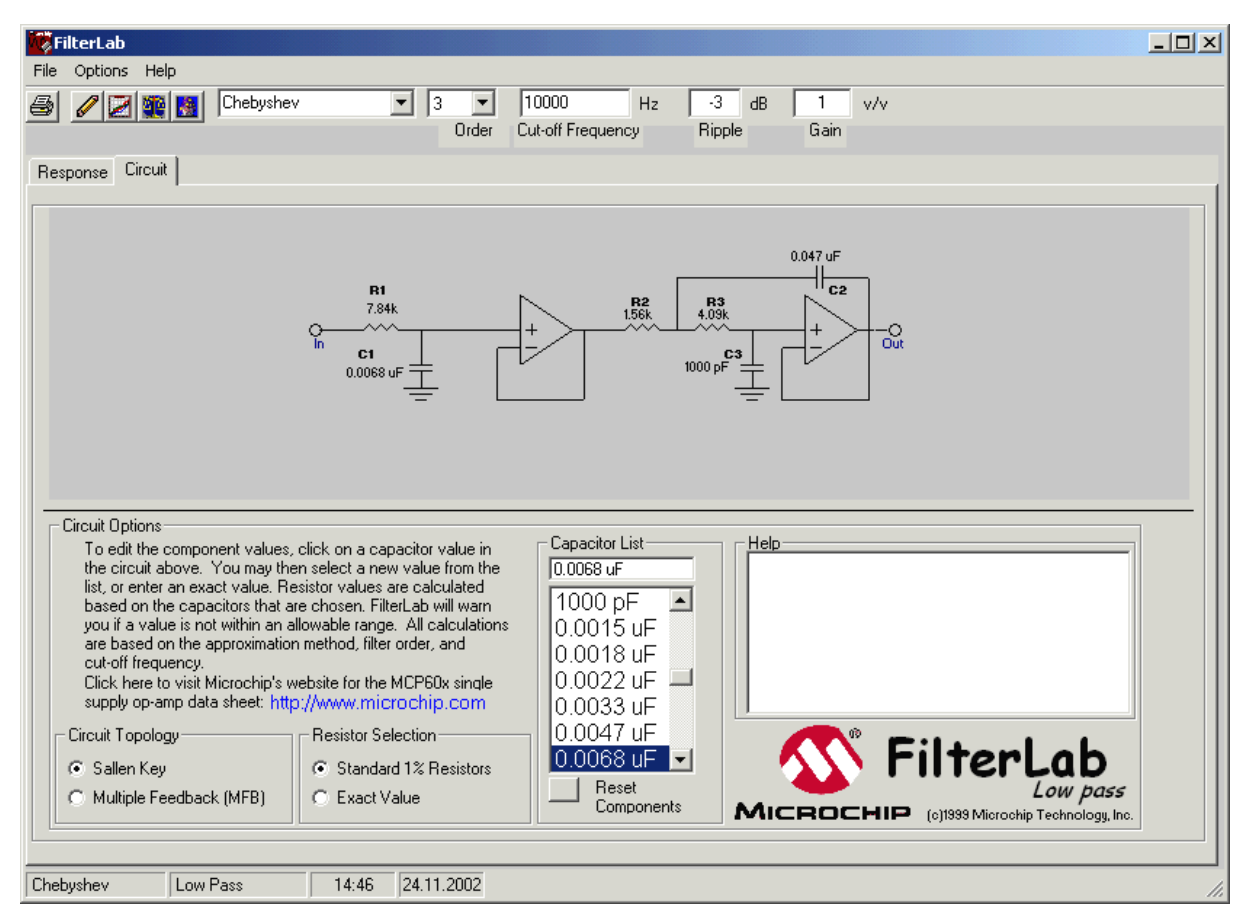

Abbildung 6 Dimensioniertes Filter nach Sallen&Key

Im PIC16C78x steht nur ein Operationsverstärker zur Verfügung. Verändert man die Anordnung der beiden Stufen, dann kann auf den Operationsverstärker beim passiven Pol verzichtet werden. Der AD-Umsetzer erwartet eine Impedanz der analogen Spannungsquelle von maximal 10 kΩ, weshalb das RC-Glied entsprechend niederohmig ausgelegt werden muss. Abbildung 7 zeigt die gesamte Funktionsgruppe zur AD-Umsetzung.

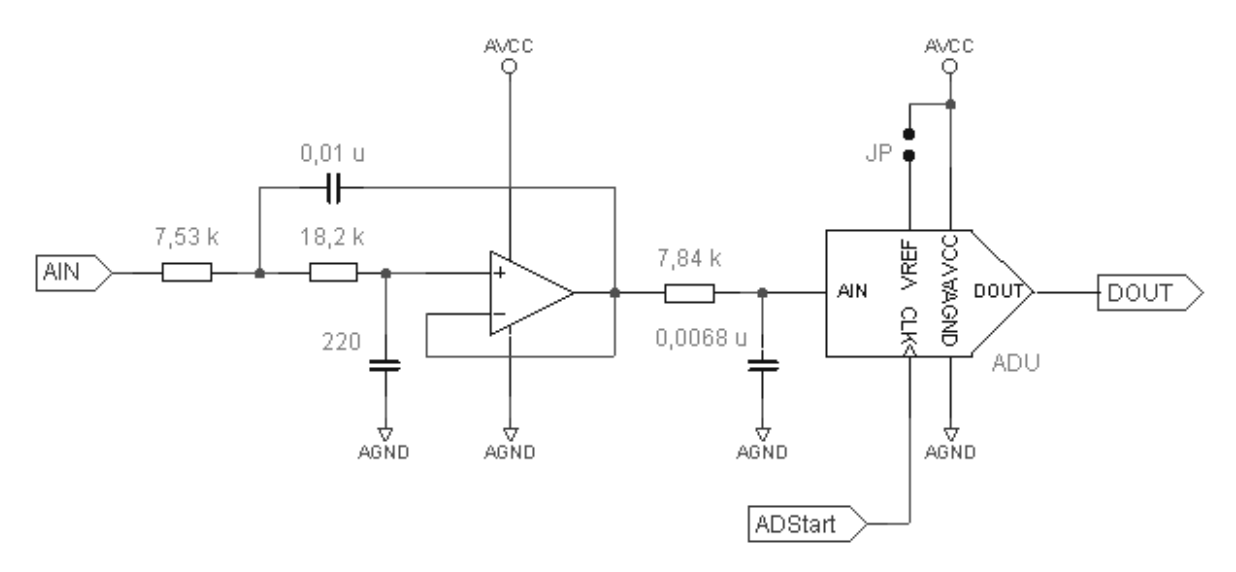

Abbildung 7 AD-Umsetzer mit vorgeschaltetem Tiefpass

Der in Abbildung 7 dargestellte AD-Umsetzer mit vorgeschaltetem Tiefpassfilter ist schließlich mit den internen Funktionsgruppen des PIC16C782 zu realisieren. Abbildung 8 zeigt eine mögliche Schaltungsrealisierung.

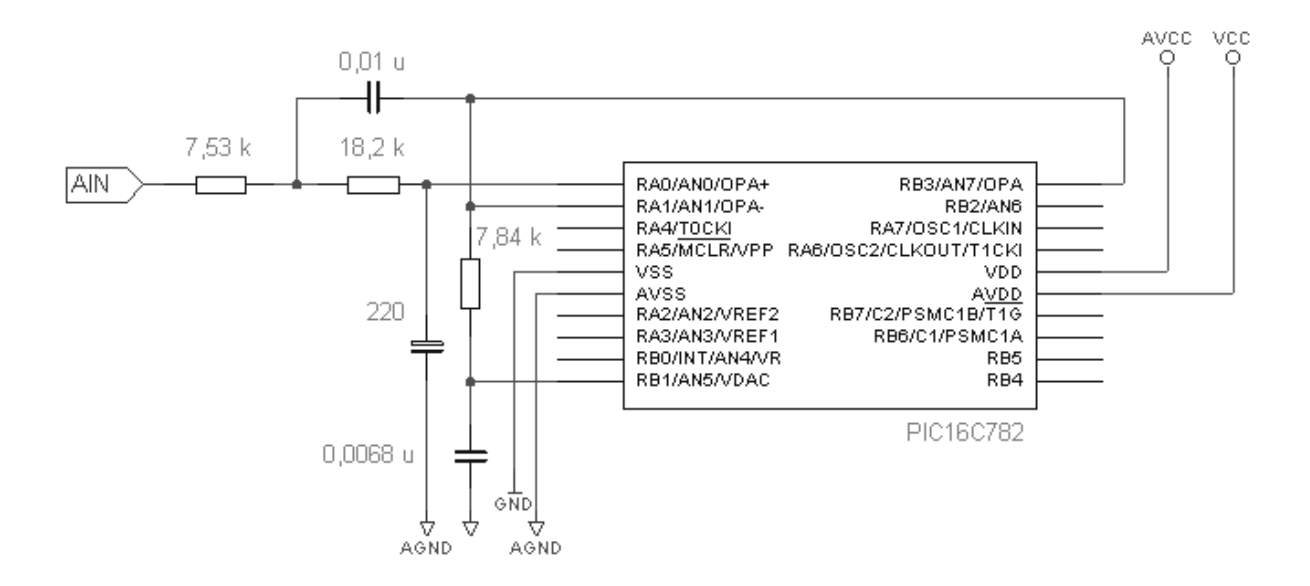

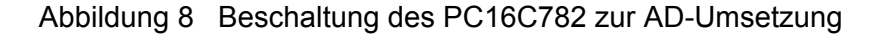

Die Konfiguration der Multiplexer im PIC16C782 kann nun anhand des Datenbuches oder mit dem bereits erwähnten GUI erfolgen. Die nächsten Abbildungen zeigen die drei notwendigen Schritte. Der Entwicklungs-PC wird hierzu über ein serielles Kabel mit dem Evaluationboard PICDEM™ MCS1 verbunden. Auf diese Weise kann das GUI direkt mit dem PIC16C782 auf dem Board kommunizieren und die Funktion der analogen Peripherie veranschaulichen. Die Beschaltung der analogen Funktionsgruppen kann auf dem Lochrasterfeld des Evaluationboards vorgenommen werden.

Abbildung 9 zeigt die Zuordnung der Pins zu Operationsverstärker und AD-Umsetzer.

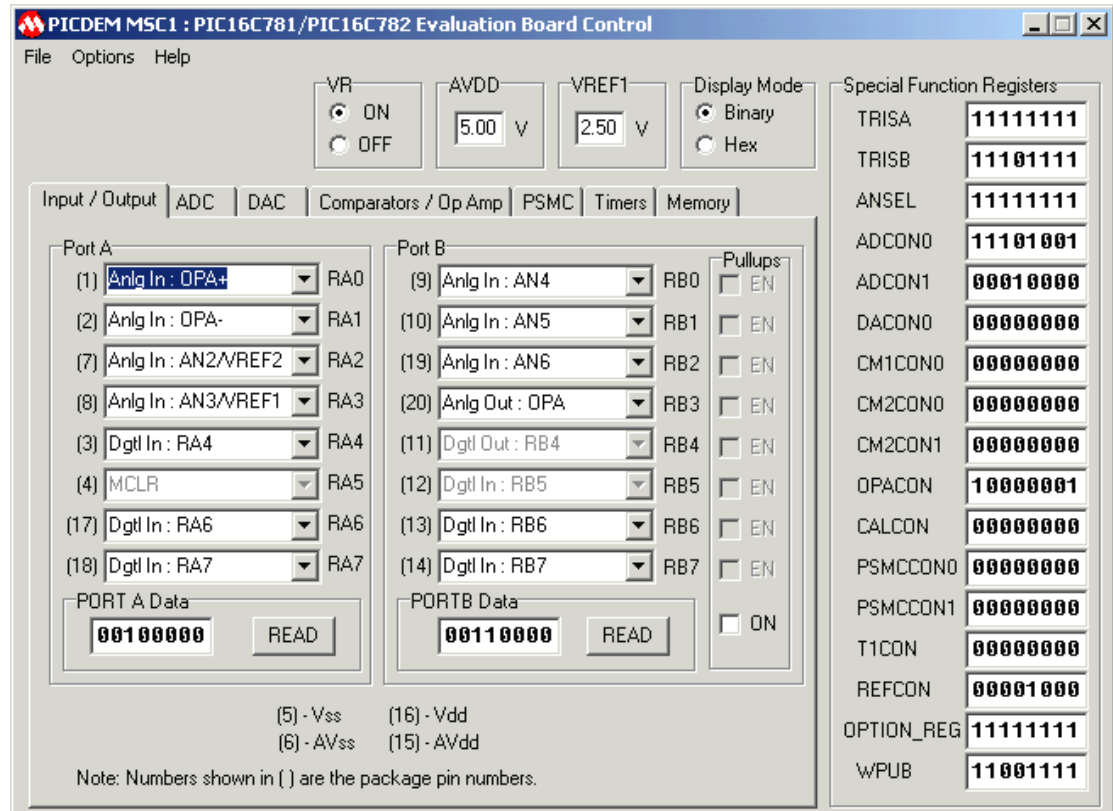

Abbildung 9 Konfiguration der I/O Pins

Für den Operationsverstärker gibt es keine Alternativen. Als Eingang für den AD-Umsetzer wird AN5 verwendet. Hier gibt es einige gleichwertige Alternativen. Wenn möglich, sollte auf AN6 (I/O Pin 19) wegen seiner Nähe zu OSC1 (I/O Pin 18) als Eingang für den AD-Umsetzer verzichtet werden.

Als Referenzspannung dient die interne Referenzspannungsquelle und der interne RC-Oszillator taktet die AD-Umsetzung. Dieses Taktsignal ist nicht mit dem Signal ADStart in Abbildung 7 zu verwechseln. Der Start der AD-Umsetzung soll über den Timer0 gesteuert werden. Abbildung 10 zeigt die Konfiguration des AD-Umsetzers gemäss den genannten Vorgaben.

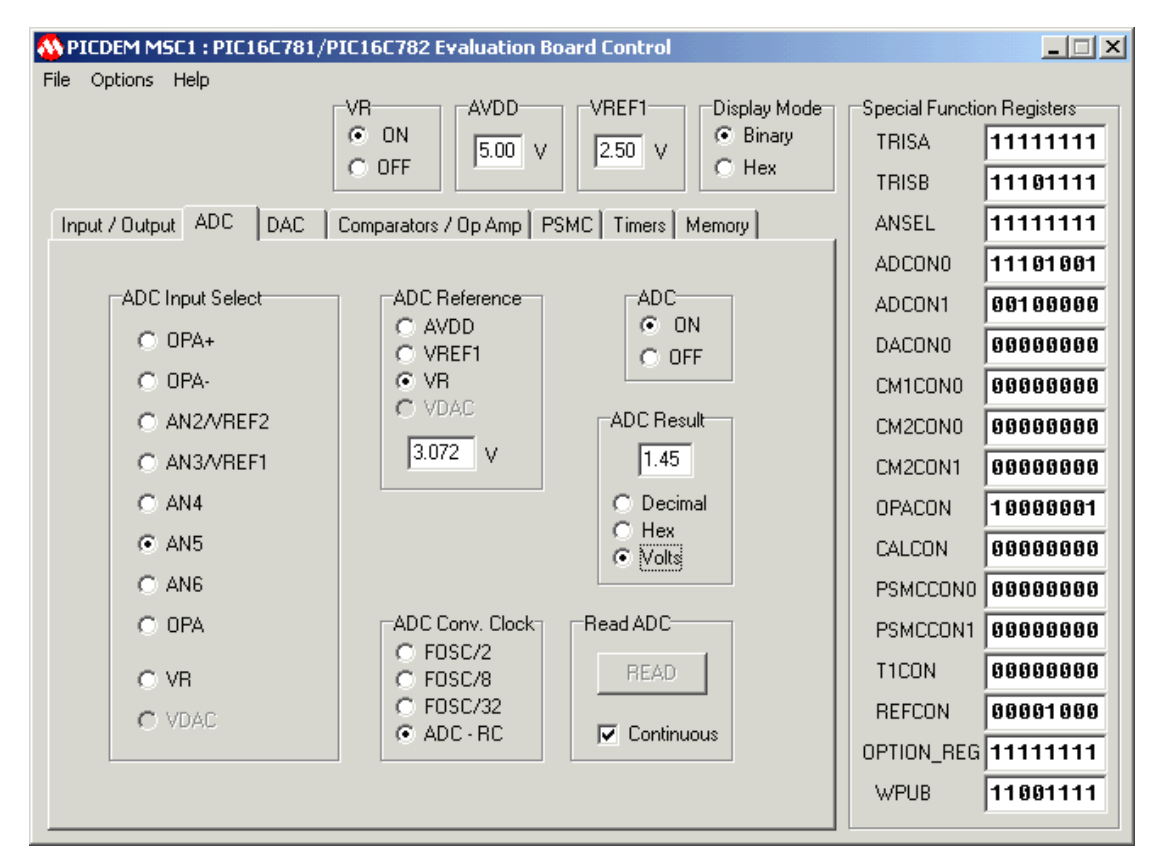

Abbildung 10 Konfiguration des AD-Umsetzers

Beim Operationsverstärker sieht die Konfiguration recht einfach aus. Wie Abbildung 11 zeigt, kann nur die Bandbreite des Operationsverstärkers selektiert werden und nach einem Enable ist er schließlich betriebsbereit.

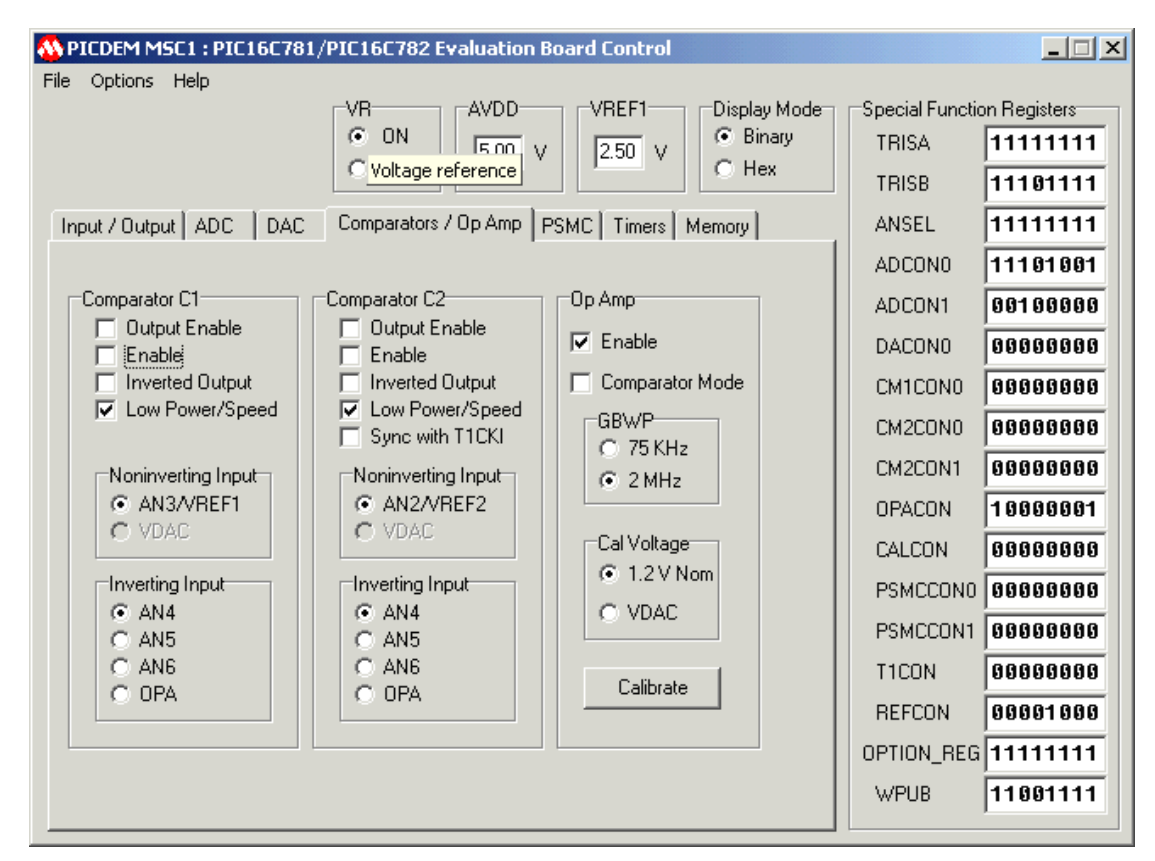

Abbildung 11 Konfiguration des Operationsverstärkers

Am Ende der vorgenommenen Konfiguration aller verwendeten Funktionsgruppen der On-Chip-Peripherie kann der Sourcecode generiert werden. Listing 1 zeigt den generierten Assemblercode, der die Basis für das Anwendungsprogramm bilden kann.

```
CONFIG __BODEN_OFF & _CP_OFF & _VBOR_25 & _PWRTE_ON & _MCLRE_ON & _WDT_OFF &
_INTRC_OSC_NOCLKOUT 
             org 0x000 
             goto Initialize 
             org 0x004 
; Insert interrupt service routine here 
Initialize 
             BANKSEL PORTA 
            movlw 0xF0 ; Initial port value 
            movwf PORTA<br>movlw 0xF0
                             ; Initial port value
             movwf PORTB 
            movlw 0x00 ; Gate Disabled, Prescale 1:1, LP Osc Off, Sync Off, 
                              ; Clk: Fosc/4, Timer1 Off 
             movwf T1CON 
            movlw 0xE9 ; ADC clk: ADRC, ADC Input: AN5, ADC On 
             movwf ADCON0 
             BANKSEL ANSEL
```
movlw 0xFF ; Analog pins: RB(0,1,2,3), RA(0,1,2,3) movwf ANSEL movlw  $0xCF$  ; PORTB Pullups:  $RB(0, 1, 2, 3, 6, 7)$  movwf WPUB movlw 0xFF ; Inputs: RA(0,1,2,3,4,5,6,7), Outputs: RA(none) movwf TRISA movlw 0xEF ; Inputs: RB(0,1,2,3,5,6,7), Outputs: RB(4) movwf TRISB<br>movlw 0x08 movlw 0x08 ; VR: On, VR Output: Off  $\begin{tabular}{ll} $movwf$ & REFCON$ \\ mov1w$ & $0x20$ \end{tabular}$ movlw 0x20 ; ADC Reference: VR movwf ADCON1<br>movlw 0xDF ; Pullups: Off, RB0/INT edge: Rising, TMR0 clk: Fosc/4, ; TMR0 edge: Falling, Prescaler: WDT(1:128) movwf OPTION REG BANKSEL DACON0 movlw 0x00 ; DAC Value movwf DAC movlw 0x00 ; DAC: Off, DAC output: Off, DAC Ref: AVDD movwf DACON0 movlw 0x00 ; C1: Off, Output: Off, Non-Inverted, Speed: Slow, ; In(+): RA3/VREF1, In(-): RB0/AN4 movwf CM1CON0 movlw 0x00 ; C2: Off, Output: Off, Non-Inverted, Speed: Slow, ; In(+): RA2/VREF2, In(-): RB0/AN4 movwf CM2CON0 movlw 0x00 ; C2 sync to Timer1: Off movwf CM2CON1 movlw 0x81 ; OpAmp: On, Mode: OpAmp, Speed: Fast  $\begin{tabular}{ll} $movwf$ & \text{OPACON} \\ mov1w$ & $0x00$ \end{tabular}$ ; OpAmp calibration source: Internal 1.2V movwf CALCON movlw 0x00 ; PSMC Fout: Fosc/128, Min PWM DC: 0%, Max PWM DC: 50%, ; PSM DC: 12.5% movwf PSMCCON0 movlw 0x00 ; PSMC: Off, PSMC1A: High true, PSMC1B: High true, ; Slope Compensation: Off, Output: Single, Mode: PSM, C1 movwf PSMCCON1

; Insert user code here

only

Listing 1 Generiertes Konfigurationsfile

Nur wenige Ergänzungen sind am generierten Konfigurationsfile notwendig, um die eingangs erläuterte Aufgabenstellung zu erfüllen.

Timer0 soll periodisch die AD-Umsetzung auslösen. Hierzu ist der Timer noch zu initialisieren. Beginnend am Label m1 werden das Register TMR0 mit dem für die Periode der AD-Umsetzung verantwortlichen Reloadvalue geladen und anschließend der Interrupt freigegeben.

Die Interruptserviceroutine (ISR) beginnt beim PIC16C782 an Adresse 0x04 und umfasst die folgenden Aktivitäten:

- 1. Reload des Registers TMR0
- 2. Start der AD-Umsetzung
- 3. Reset des Timer0-Interruptflags

Listing 2 zeigt den Quelltext der gesamten Anwendung.

#include p16c782.inc CONFIG \_\_BODEN\_OFF & \_CP\_OFF & \_VBOR\_25 & \_PWRTE\_ON & \_MCLRE\_ON & \_WDT\_OFF & \_INTRC\_OSC\_NOCLKOUT Reload EQU 0xFA org 0x000 goto Initialize org 0x004 ; Insert interrupt service routine here movlw Reload ; Set TMR0 to reload value m2 movwf TMR0 bsf ADCON0,GO ; Start AD Conversion bcf INTCON,TOIF ; Clear TMRO Interrupt Flag retfie Initialize BANKSEL PORTA movlw 0x20 ; Initial port value movwf PORTA movlw 0x30 ; Initial port value movwf PORTB movlw 0x00 ; Gate Disabled, Prescale 1:1, LP Osc Off, Sync Off, ; Clk: Fosc/4, Timer1 Off movwf T1CON movlw 0xE9 ; ADC clk: ADRC, ADC Input: AN5, ADC On movwf ADCON0 BANKSEL ANSEL movlw 0xFF ; Analog pins: RB(0,1,2,3), RA(0,1,2,3) movwf ANSEL<br>movlw 0xCF movlw  $0xCF$  ; PORTB Pullups:  $RB(0, 1, 2, 3, 6, 7)$ movwf WPUB<br>movlw 0xFF movlw 0xFF ; Inputs: RA(0,1,2,3,4,5,6,7), Outputs: RA(none) movwf TRISA<br>movlw 0xEF movlw  $0xEF$  ; Inputs:  $RB(0,1,2,3,5,6,7)$ , Outputs:  $RB(4)$  movwf TRISB movlw 0x08 ; VR: On, VR Output: Off movwf REFCON movlw 0x20 ; ADC Reference: VR movwf ADCON1 movlw 0xDF ; Pullups: Off, RB0/INT edge: Rising, TMR0 clk: Fosc/4, ; TMR0 edge: Falling, Prescaler: WDT(1:128)

 movwf OPTION\_REG BANKSEL DACON0 movlw 0x00 ; DAC Value movwf DAC movlw 0x00 ; DAC: Off, DAC output: Off, DAC Ref: AVDD movwf DACONO<br>movlw 0x00 ; C1: Off, Output: Off, Non-Inverted, Speed: Slow, ; In(+): RA3/VREF1, In(-): RB0/AN4 movwf CM1CON0 movlw 0x00 ; C2: Off, Output: Off, Non-Inverted, Speed: Slow, ; In(+): RA2/VREF2, In(-): RB0/AN4 movwf CM2CON0<br>movlw 0x00 movlw 0x00 ; C2 sync to Timer1: Off movwf CM2CON1<br>movlw 0x81 movlw 0x81 ; OpAmp: On, Mode: OpAmp, Speed: Fast movwf OPACON movlw 0x00 ; OpAmp calibration source: Internal 1.2V movwf CALCON<br>movlw 0x00 movlw 0x00 ; PSMC Fout: Fosc/128, Min PWM DC: 0%, Max PWM DC: 50%, ; PSM DC: 12.5% movwf PSMCCON0 movlw 0x00 ; PSMC: Off, PSMC1A: High true, PSMC1B: High true, ; Slope Compensation: Off, Output: Single, Mode: PSM, C1 only movwf PSMCCON1 ; Insert user code here m1 movlw Reload ; Set TMR0 to reload value movwf TMR0 CLRF INTCON ; Disable interrupts and clear TOIF BSF INTCON, TOIE ; Enable TMRO interrupt BSF INTCON, GIE ; Enable all interrupts ; main qoto main end

Listing 2 Programm zur periodischen AD-Umsetzung ADU.ASM

Testet man das Programm ADU.ASM beispielsweise im MPLAB<sup>®</sup> Simulator, dann erkennt man schnell, dass nur einige wenige Prozessorzyklen außerhalb der ISR für die (leere) Endlosschleife übrigbleiben. In der Realität wird man dann mit einem höheren Prozessortakt arbeiten.

#### **2.2. Signalgenerator**

Zu Testzwecken soll ein Signalgenerator einen sin(x)/x-Impuls erzeugen. Timer0 triggert den DA-Umsetzer, der Werte aus einer im ROM abgelegten Tabelle abarbeitet.

Initialisiert man den DA-Umsetzer mit Hilfe des GUIs, dann lassen sich die Parameter für ein korrektes Timing sehr einfach ermitteln. Abbildung 12 den von einem Textfile geladenen Spannungsverlauf, der 80 Stützstellen umfasst.

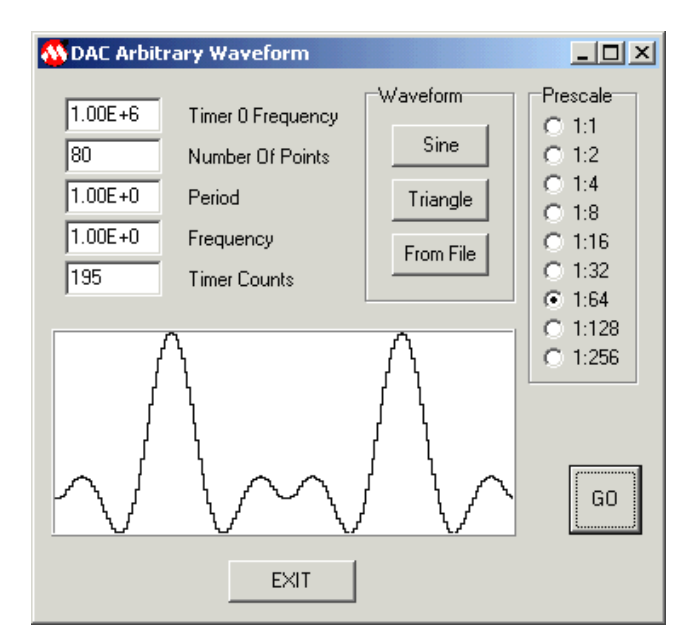

Abbildung 12 Konfiguration der Parameter des Signalgenerators

Timer0 wird mit der durch Vier geteilten Oszillatorfrequenz, hier also 1 MHz, getaktet. Bei einer Wiederholrate des Pulses von 1 s erreicht der Timer bei einem Prescaler von 64 einen Wert von 195. Im PICDEM™ MCS1 kann die Funktion unseres Signalgenerator sehr gut nachvollzogen werden.

Generiert man im PICDEM™ MCS1 nun den Code, dann erhält man aber nur die Initialisierung der Special Function Register. Die Tabelle der Stützwerte und die Interruptserviceroutine für Timer0 müssen im Anwendungsprogramm konventionell codiert werden. Listing 3 zeigt das Programm WAVE.ASM, welches neben dem Initialisierungsteil nur aus einer Interruptserviceroutine und der im Includefile TABLE.INC abgelegten Tabelle mit dem zu generierenden Signalverlauf besteht.

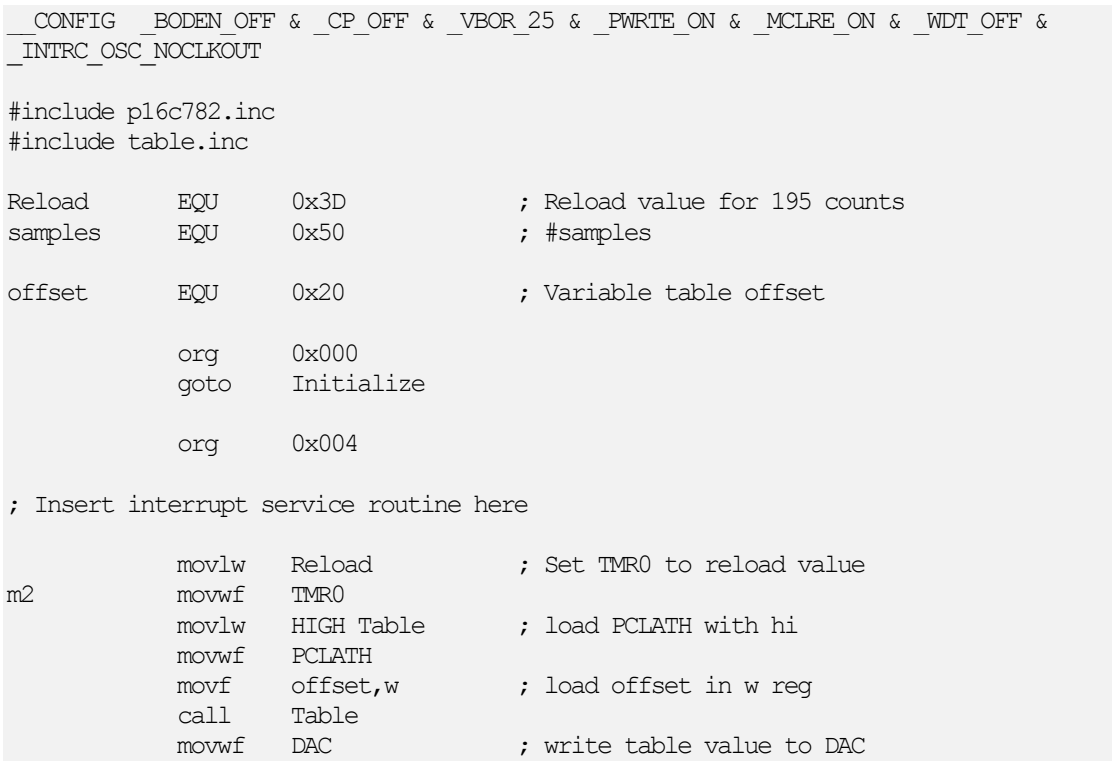

decf offset ; next table value skpnz goto wrap bcf INTCON,T0IF retfie wrap movlw samples ; initializes table offset movwf offset bcf INTCON, TOIF retfie Initialize BANKSEL PORTA movlw 0x20 ; Initial port value movwf PORTA movlw 0x30 ; Initial port value movwf PORTB movlw 0x00 ; Gate Disabled, Prescale 1:1, LP Osc Off, Sync Off, ; Clk: Fosc/4, Timer1 Off movwf T1CON movlw 0x00 ; ADC clk: Fosc/2, ADC Input: AN0, ADC Off movwf ADCON0 BANKSEL ANSEL movlw  $0xFF$  ; Analog pins: RB $(0, 1, 2, 3)$ , RA $(0, 1, 2, 3)$  movwf ANSEL movlw  $0 \times CF$  ; PORTB Pullups: RB $(0, 1, 2, 3, 6, 7)$ movwf WPUB<br>movlw 0xFF  $0xFF$  ; Inputs: RA $(0,1,2,3,4,5,6,7)$ , Outputs: RA(none) movwf TRISA movlw  $0xEF$  ; Inputs:  $RB(0,1,2,3,5,6,7)$ , Outputs:  $RB(4)$  movwf TRISB movlw 0x00 ; VR: Off, VR Output: Off movwf REFCON movlw  $0x00$  ; ADC Reference: AVDD movwf ADCON1 movlw 0xD5 ; Pullups: Off, RB0/INT edge: Rising, TMR0 clk: Fosc/4, ; TMR0 edge: Falling, Prescaler: TMR0(1:64) movwf OPTION\_REG BANKSEL DACON0 movlw 0x00 ; DAC Value movwf DAC movlw 0xC0 ; DAC: On, DAC output: RB1/VDAC, DAC Ref: AVDD movwf DACON0 movlw 0x00 ; C1: Off, Output: Off, Non-Inverted, Speed: Slow, ; In(+): RA3/VREF1, In(-): RB0/AN4 movwf CM1CON0 movlw 0x00 ; C2: Off, Output: Off, Non-Inverted, Speed: Slow, ; In(+): RA2/VREF2, In(-): RB0/AN4 movwf CM2CON0 movlw 0x00 ; C2 sync to Timer1: Off movwf CM2CON1 movlw 0x00 ; OpAmp: Off, Mode: OpAmp, Speed: Slow movwf OPACON movlw 0x00 ; OpAmp calibration source: Internal 1.2V movwf CALCON movlw 0x00 ; PSMC Fout: Fosc/128, Min PWM DC: 0%, Max PWM DC: 50%, ; PSM DC: 12.5% movwf PSMCCON0

| only                    | movlw             | 0x00              |  | ; PSMC: Off, PSMC1A: High true, PSMC1B: High true,<br>; Slope Compensation: Off, Output: Single, Mode: PSM, Cl |  |
|-------------------------|-------------------|-------------------|--|----------------------------------------------------------------------------------------------------|--|
|                         | movwf             | PSMCCON1          |  |                                                                                                    |  |
| ; Insert user code here |                   |                   |  |                                                                                                    |  |
|                         | BANKSEL PORTA     |                   |  |                                                                                                    |  |
| m1                      | movlw<br>movwf    | Reload<br>TMR0    |  | : Set TMRO to reload value                                                                                     |  |
|                         | <b>CLRF</b>       | <b>INTCON</b>     |  | ; Disable interrupts and clear TOIF                                                                            |  |
|                         | movlw<br>movwf    | samples<br>offset |  | ; initializes table offset                                                                                     |  |
|                         | <b>BSF</b><br>BSF | INTCON, GIE       |  | INTCON, TOIE ; Enable TMRO interrupt<br>; Enable all interrupts                                                |  |
| main                    | goto<br>end       | main              |  |                                                                                                    |  |

Listing 3 Signalgenerator WAVE.ASM

Das Includefile ist in der für PICmicros üblichen Tabellentechnik aufgebaut. Einen kleinen Ausschnitt zeigt Listing 4.

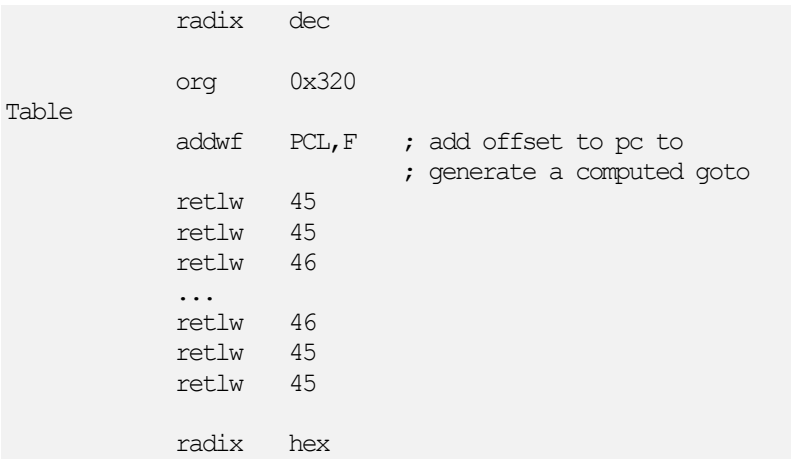

Listing 4 Stützstellen des zu generierenden Funktionsverlaufs TABLE.INC

#### **2.3. RC-Timer**

Der PIC16C782 ist mit zwei Timern ausgestattet. Der bereits verwendete Timer0 ist ein 8-Bit Timer, Timer1 hingegen ein komfortabler 16-Bit Timer.

Mit Hilfe eines externen RC-Glieds und eines internen Komparators kann ein weiterer Timer aufgebaut werden, dessen Triggerschwelle zudem mit dem internen DA-Umsetzer gesteuert werden kann. Hierzu wird das zeitbestimmende RC-Glied an einen Komparatoreingang AN4 und der Ausgang des DA-Umsetzers auf den anderen Eingang des Komparators geführt. Abbildung 13 zeigt den Schaltplan des gesteuerten RC-Timers.

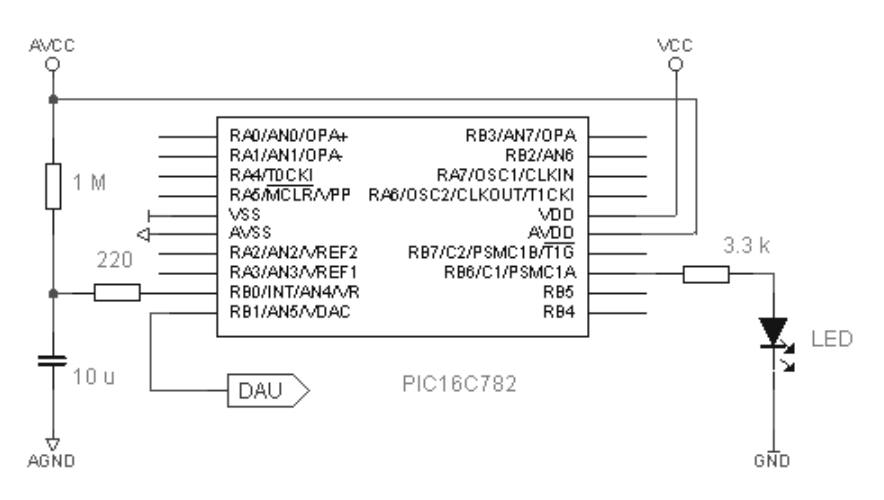

Abbildung 13 Gesteuerter RC-Timer

Über den Widerstand von 1 MΩ lädt sich der 10 µF-Kondensator auf. Die RC-Kombination bildet mit den gewählte Werten eine Zeitkonstante T von 10 s. Beide Elemente sind zeitbestimmend und sollten entsprechend hochwertig sein. Der Kondensator muss einen geringen Leckstrom aufweisen.

Erreicht die Ladespannung die durch den DA-Umsetzer bestimmt Komparatorschwelle, dann schaltet der Komparator um. Zu Kontrollzwecken ist der Ausgang des DA-Umsetzers auch nach außen geführt. Der Ausgang des Analogkomparators C1 treibt eine LED zur Statusanzeige.

Ist die Komparatorschwelle erreicht, dann kann der Ladevorgang abgebrochen und der Kondensator für den nächsten Ladevorgang entladen werden. Hierzu ist das betreffende I/O Pin von Analogeingang auf Digitalausgang mit Lo-Pegel zu schalten. Der Serienwiderstand von 220 Ω dient der Strombegrenzung beim Entladen.

Die Ladezeit bis zum Erreichen der Komparatorschwelle berechnet sich für Werte des DA-Umsetzers zwischen 0 und 255 nach folgender Beziehung:

$$
t = -T \cdot \ln(1 - \frac{n}{256})
$$
 für n = 0...255

Abbildung 14 zeigt die resultierenden Zeiten in einer Grafik. Bei der hier verwendeten Zeitkonstante von 10 s lassen sich stabil durchaus Zeiten von bis zu 30 Sekunden erreichen. Bei höheren Komparatorschwellen wird die den Ladevorgang beschreibende e-Funktion sehr flach und es muss mit größeren Abweichungen gerechnet werden.

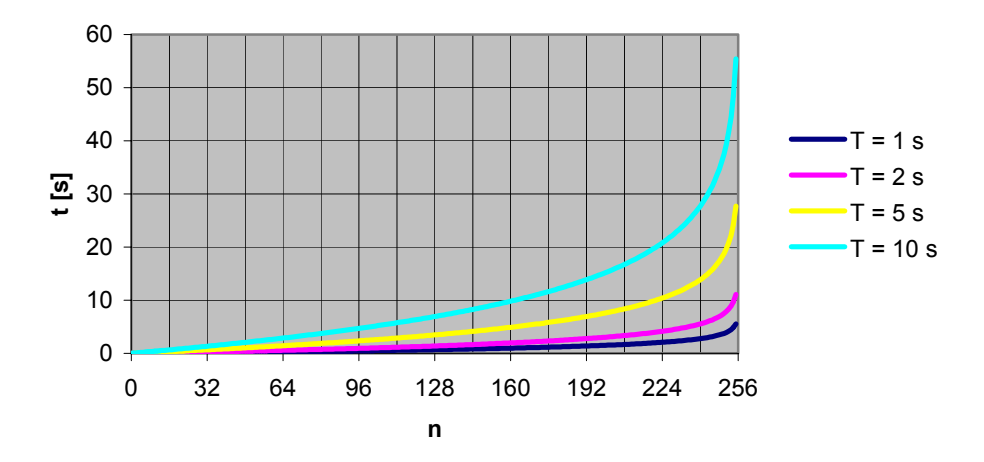

Abbildung 14 Ladezeiten in Abhängigkeit von der Komparatorschwelle

Die Register ANSEL und TRISB sind für die Konfiguration der Pins von PortB und somit für das Umschalten von analogem Eingang zu digitalem Ausgaung und umgekehrt verantwortlich. Abbildung 15 zeigt die Konfiguration von Pin 9 (RB0,...) als analogen Eingang, während Abbildung 16 die Konfiguration als digitalen Ausgang verdeutlicht. Die Belegungen der Register ANSEL und TRISB können so in ein Anwenderprogramm übernommen werden, welches beispielsweise den Komparatorinterrupt auswertet.

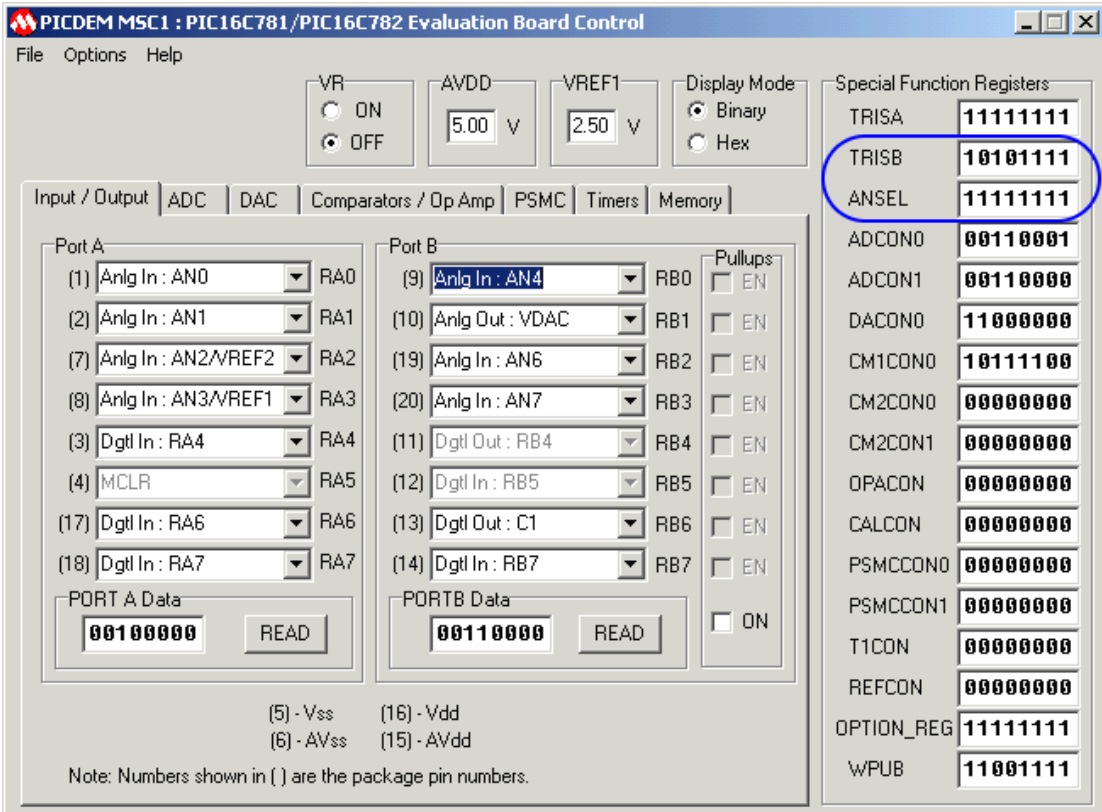

Abbildung 15 Konfiguration von Pin 9 als analogen Eingang

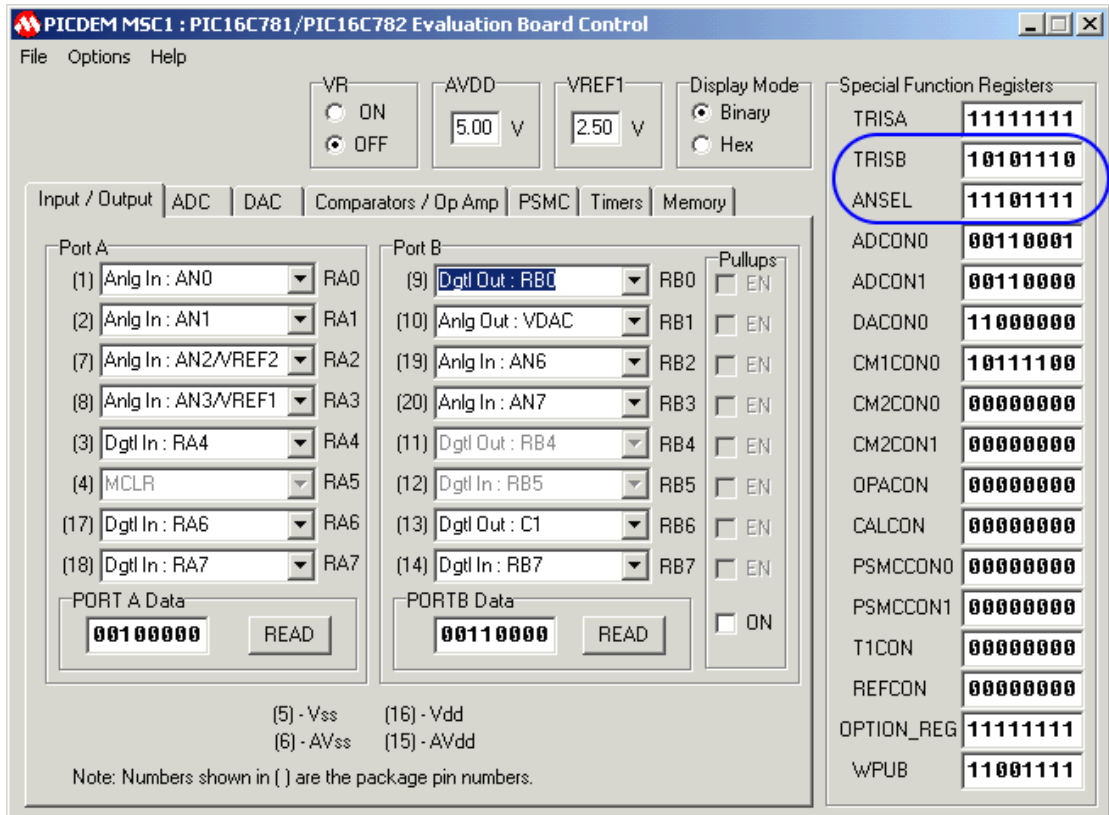

Abbildung 16 Konfiguration von Pin 9 als digitalen Ausgang

# **3. PICDEM<sup>™</sup> MSC1 Evaluationboard**

Ohne auf das PICDEM™ MSC1 Evaluationboard näher eingehen zu wollen, soll abschließend in Abbildung 17 dessen Schaltbild gezeigt werden. Die vorgestellten Beispiele wurde alle mit diesem Board getestet, so dass anhand der Schaltbilder ein besseres Nachvollziehen möglich ist.

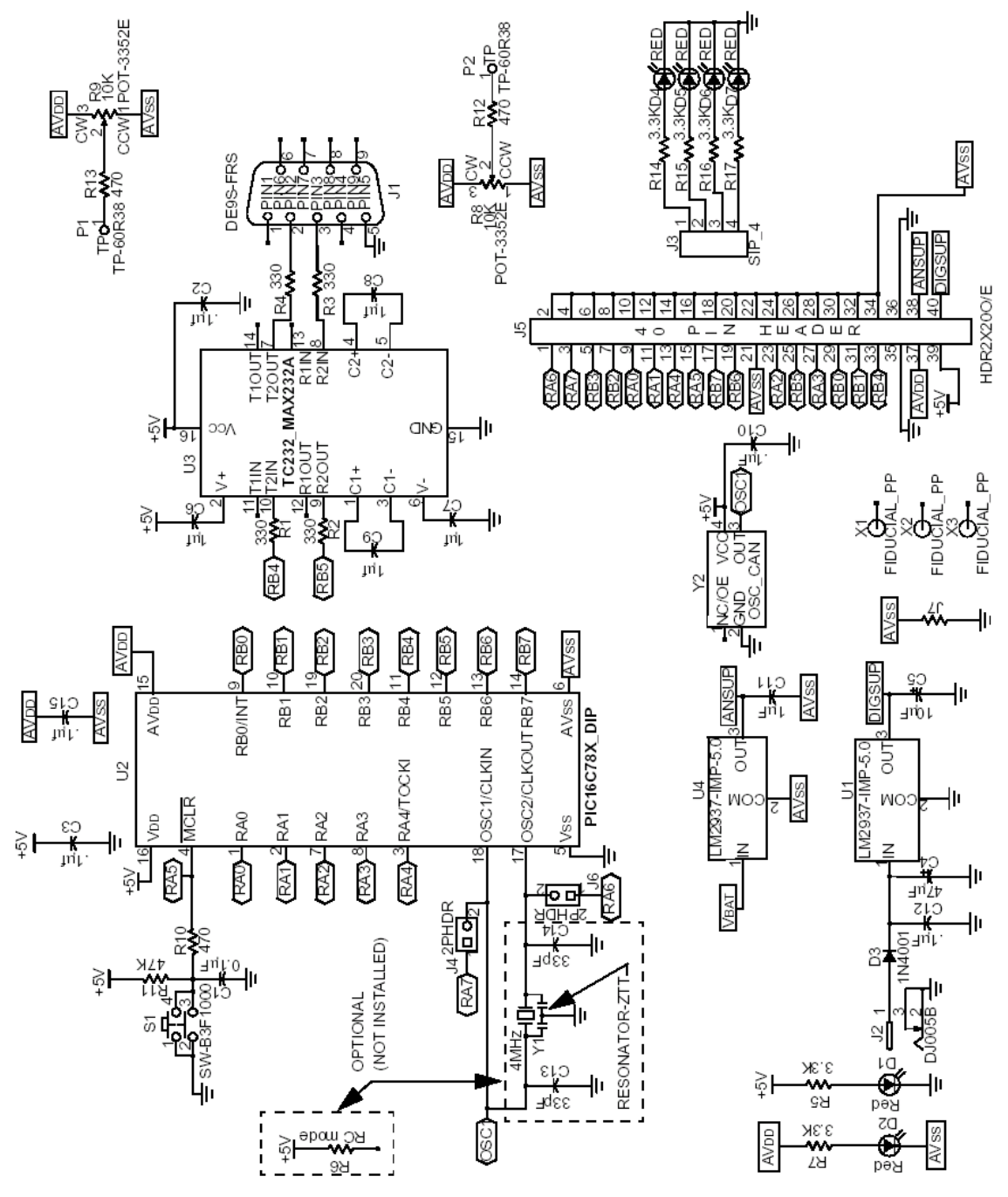

Abbildung 17 Schaltungsdetails PICDEM™ MSC1

# **4. Schlussbemerkung**

Im Beitrag wurden einige Möglichkeiten der analogen Peripherie des PIC16C782 im Zusammenhang mit dem Evaluationboard PICDEM<sup>™</sup> MSC1 aufgezeigt. Der Systementwurf wird durch die On-Chip Komponenten wesentlich erleichtert. Alle analogen Komponenten, die bereits auf dem Chip integriert sind, müssen nicht mehr auf einer Platine unter Beachtung von vielfältigen Störeinflüssen (Rauschen, Übersprechen etc.) platziert und verbunden werden. Das Platinenlayout dürfte sich ebenfalls vereinfachen und der Platzbedarf reduzieren.

Der PIC16C782 muss noch konventionell programmiert werden – ein Flashtyp wird von Microchip sicher vorgestellt werden. Zur Zeit kann also das PICDEM™ MCS1 nur zur Konfiguration des Chips mit anschließender automatischer Codegeneration verwendet werden. Das Anwenderprogramm, in welches der generierte Konfigurationscode eingebunden werden kann, ist dann in der jeweils bevorzugten Entwicklungsumgebung zu schreiben. Für die Beispiele hier kam Microchip's MPLAB<sup>®</sup> zum Einsatz.

# **5. Links**

PIC16C781/782 - Data Sheet 8-Bit CMOS Microcontrollers with A/D, D/A, OPAMP, Comparators and PSMC http://www.microchip.com/download/lit/pline/picmicro/families/16c78x/41171a.pdf

PICDEM™ MSC1 USER'S GUIDE

www.microchip.com/download/tools/picmicro/demo/pdemmsc/41178a.pdf

AN823 – Analog Design in a Digital World Using Mixed Signal Controllers http://www.microchip.com/download/appnote/devspec/16c78x/00823a.pdf

The Microchip name, PIC, PICmicro, FilterLab and MPLAB are registered trademarks and PICDEM is a trademark of Microchip Technology Inc., in the USA and other countries. Microchip material reproduced by permission.